## 1) Download the file

https://workshop.samplesizeshop.org/wordpress/files/2020/06/Homework3.json onto your computer, tablet or smart phone.

- 2) Go to https://glimmpse.samplesizeshop.org/, login and upload the file you downloaded.
- 3) Using the arrows to move through all of the steps will display the correct entries to conduct the analysis. Clicking the "Calculate" button will give the following results:

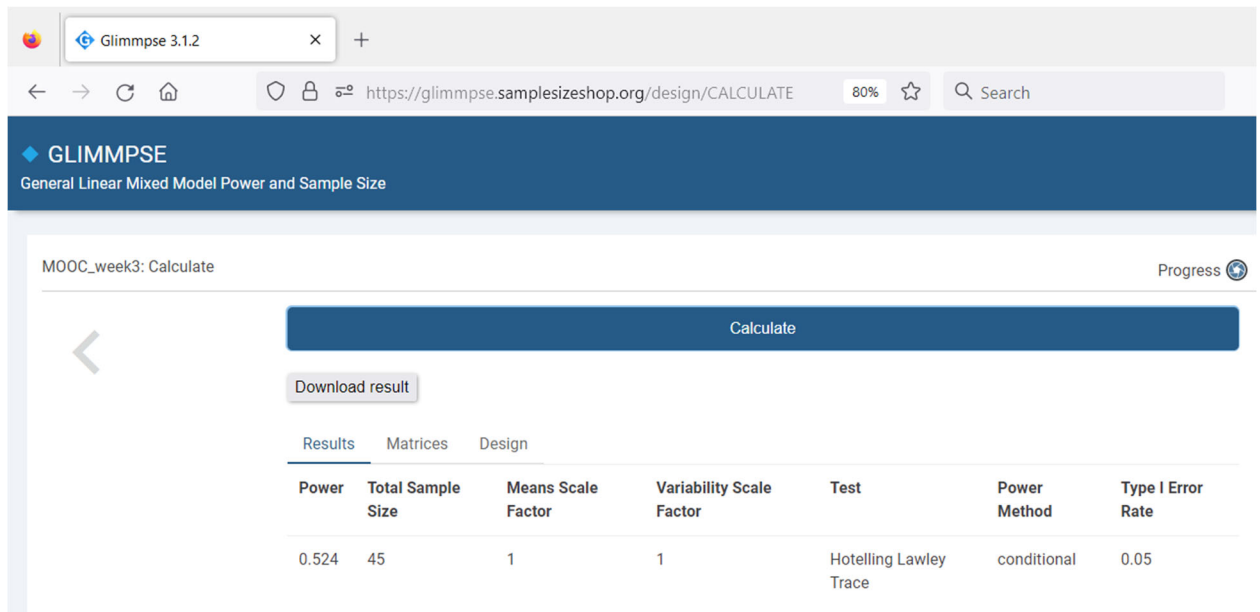